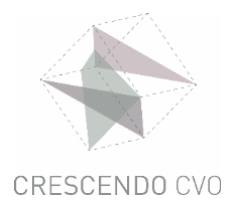

## **SE CONNECTER AVEC SON COMPTE CRESCENDO**

## Conseil: utilisez de préférence Google Chrome

## **Étape 1**

Accédez au site [www.office.com](http://www.office.com/)

Sélectionnez 'se connecter'

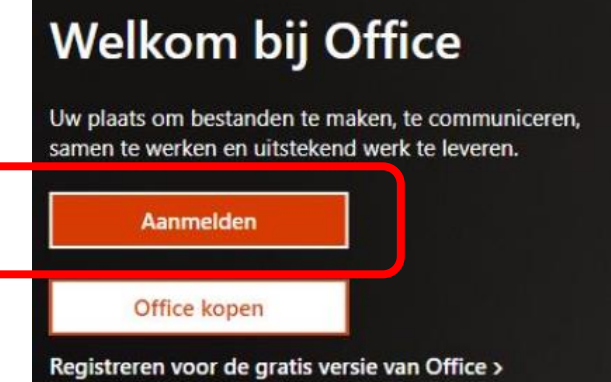

## **Étape 2**

- entrez l'adresse e-mail que vous avez reçue par mail : ………@crescendo-cvo.be
- cliquez sur 'suivant

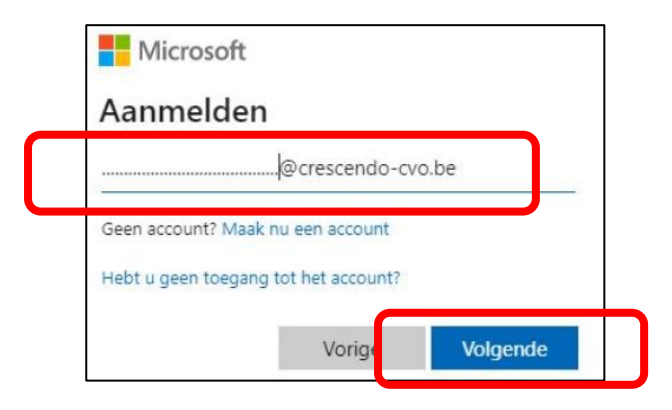

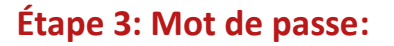

- entrez le mot de passe que vous avez reçu par mail
- cliquez sur 'se connecter'

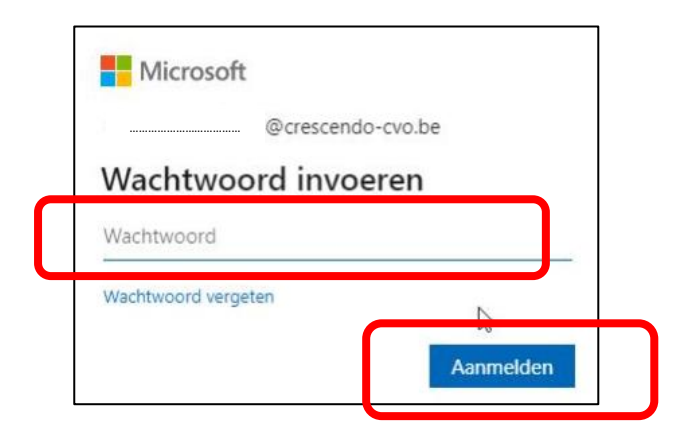

Les mots de passe ont été créés initialement de la façon suivante :

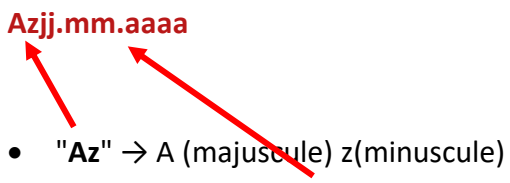

- "jj.mm.aaaa" → **votre date de naissance :** le jour (2 caractères) doit être suivi du mois (2 caractères) et de l'année (4 caractères). Les différents éléments sont séparés par des points.
	- o Par exemple :
		- Az11.02.1999
		- Az06.12.2001  $\blacksquare$

Si vous le souhaitez, vous pouvez modifier votre mot de passe.